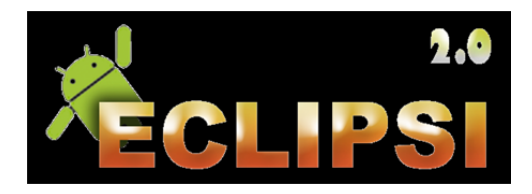

## **Aplicació Eclipsi 2. ‐ Guia rápida**

Eclipsi és una app per conèixer les característiques dels eclipsis de Sol i Lluna i dels trànsits planetaris que s'han produït o es poduiran als segles XX i XXI.

1) Selecciona el tipus d'esdeveniment: Eclipsis de Sol, Eclipsis de Lluna o Trànsits planetaris.

2) Selecciona si vols llistar tots els esdeveniments per un periode de temps (Cerca per esdeveniment) o només els visibles des d'una localitat donada (Cerca per localitat).

2a) Cerca per esdeveniment: introdueix el periode de temps (entre el 1900 i el 2100) i prem Calcular. La aplició mostrarà tots els esdeveniments en el periode escollit.

2b) Cerca per localitat: selecciona una localitat de la base de dades o introdueix una de nova fent servir el Mapa interactiu o a partir de les seves coordenades. L'aplicació mostrarà tots els esdeveniments visibles des d'aquesta localitat.

3) Prem sobre la llista per veure:

3a) Les Circumstàncies Generals si hem escollit Cerca per esdeveniment. Des d'aquí tindrem accés a un Mapa interactiu de la seva visibilitat i a les Circumstàncies Locals que ens permetran saber com es veu des d'un lloc donat.

En el cas dels eclipsis de Sol, podrem veure també l'aspecte del Cel a la totalitat, l'efecte del Limb de la Lluna i les Perles de Baily.

3b) Les Circumstàncies Locals si hem escollit Cerca per localitat. Tindrem accés a una Simulació interactiva i a un Compte enrera amb el temps que resta / ha passat fins / des de l'eclipsi. En el cas dels eclipsis de Sol, podrem veure l'aspecte del Cel a la totalitat, l'efecte del Limb de la Lluna i les Perles de Baily.

## Notes:

- Es pot escollir la Zona horària en que es mostren els temps des de l'opció Configuració
- Tant Cerca per esdeveniment com Cerca per localitat permeten seleccionar l'opció Només esdeveniments futurs.
- A la simulació i a la figura del limb de la Lluna, situa el zenit o el nord celest a la part superior prement el botó N / Z.
- Pots administrar la Base de Dades de localitats (introduir una nova, editar-la o esborrar-la) des de la pestanya Editor de Localitats del Menú de la pantalla inicial.
- Engega el GPS per introduir una nova localitat amb la teva posició actual.
- Si activem l'opció Seguiment, la posició i les Circumstàncies Locals corresponents s'aniran actualitzant de manera automàtica. Aquesta opció la podem activar quan seleccionem la Posició actual i es desactiva automàticament al seleccionar una localitat de la base de dades.
- El càlcul dels eclipsis i trànsits visibles des d'una localitat donada pot trigar algun minut depenent del dispositiu. Sigues pacient!
- Els mapes de visibilitat pels trànsits planetaris no estan disponibles.
- Fes servir la tecla enrera (<-) per navegar a través de l'aplicació.
- Els valors de Delta T estan pre-calculats per cada eclipsi, però es poden canviar des de les Circumstàncies Generals.
- En cap cas s'ha tingut en compte l'efecte de la refracció atnmosfèrica.
- Tots els càlculs estan basats en les efemèrides DE430 del JPL.